UMA Connection User Experience

## Exploring Visualization Techniques to Enhance Privacy Control UX for User-Managed Access

Newcastle University

Domenico Catalano and the Smart Team

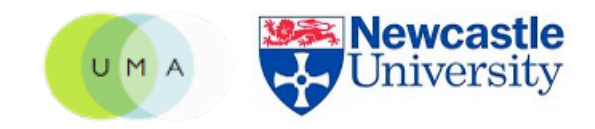

How it works 1/5 1. Add a Connection: University

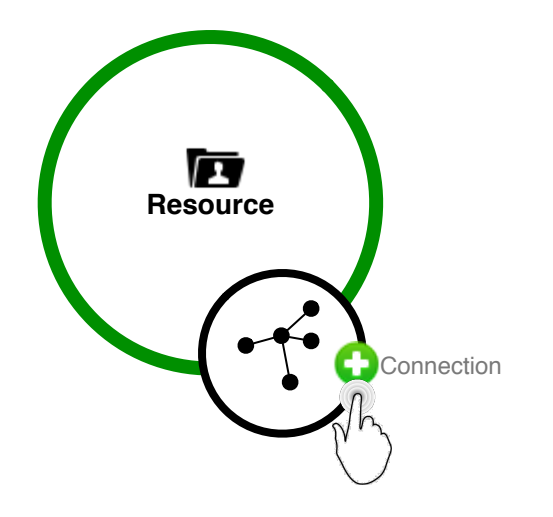

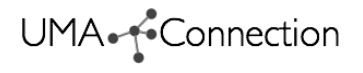

How it works 1/5 1. Add a Connection: University

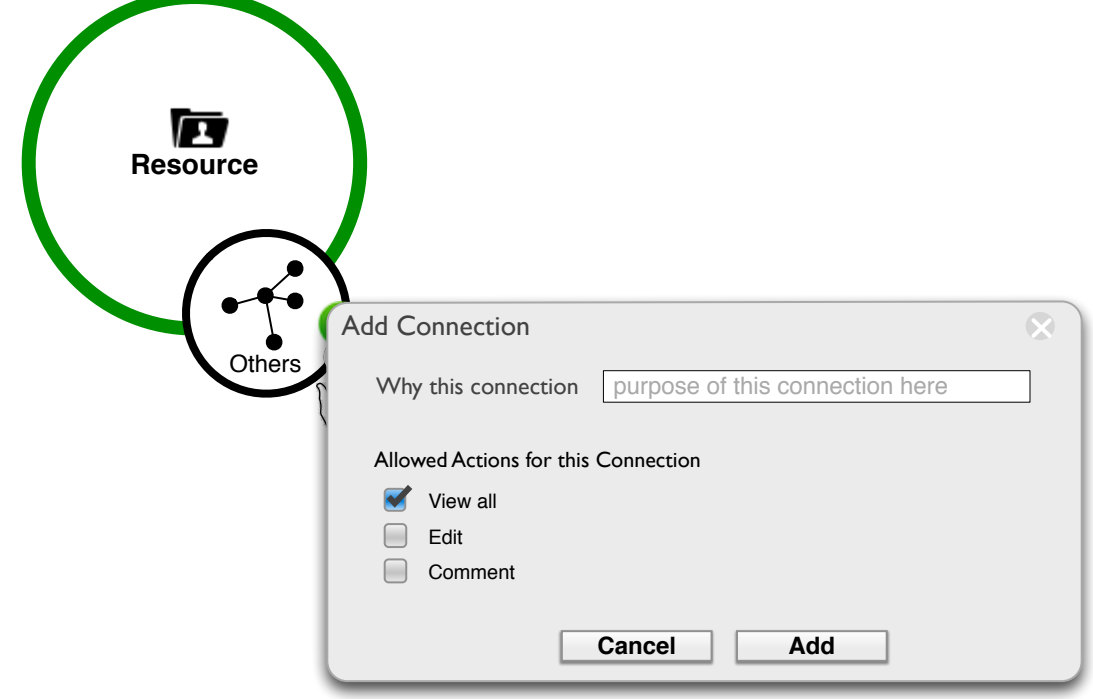

UMA-GConnection

How it works 2/5 2. Add contacts: Class

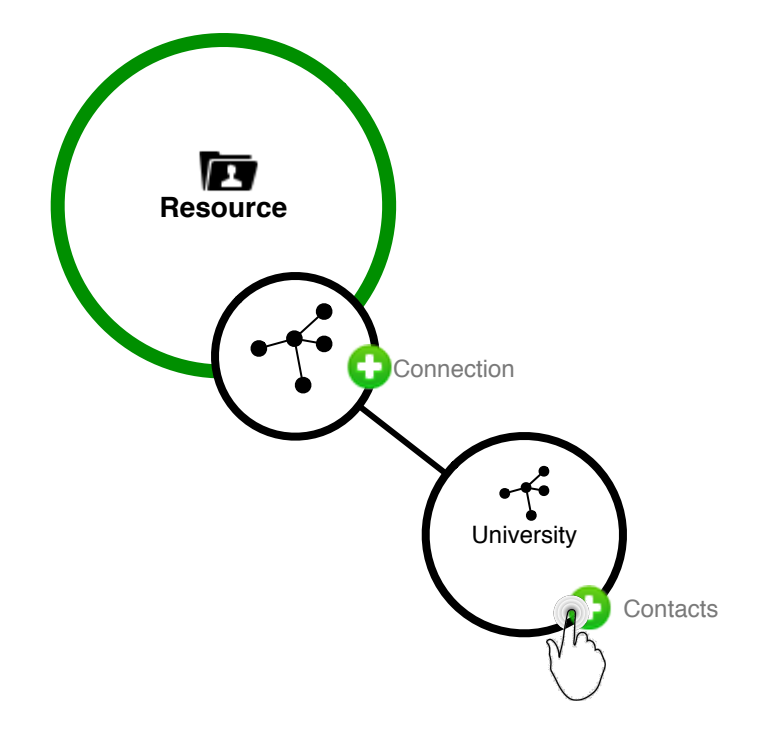

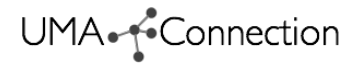

How it works 2/5 2. Add contacts: Class

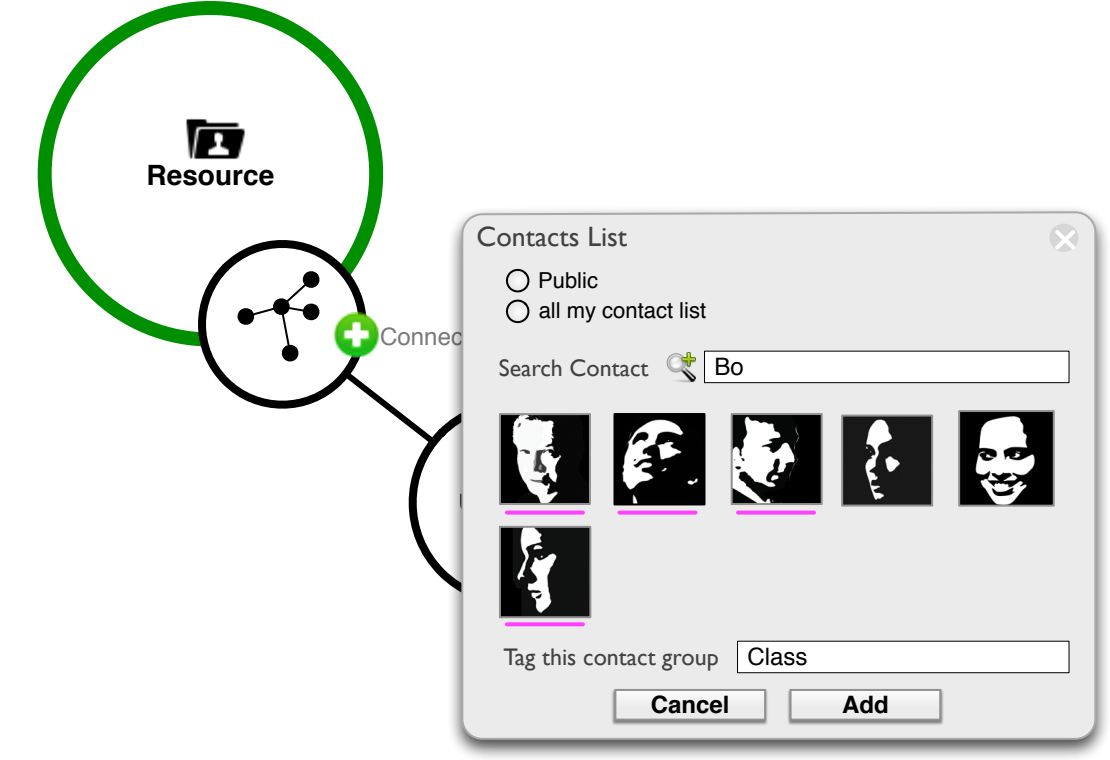

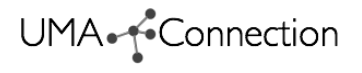

## How it works 3/5 3. Add privileged app for this connections

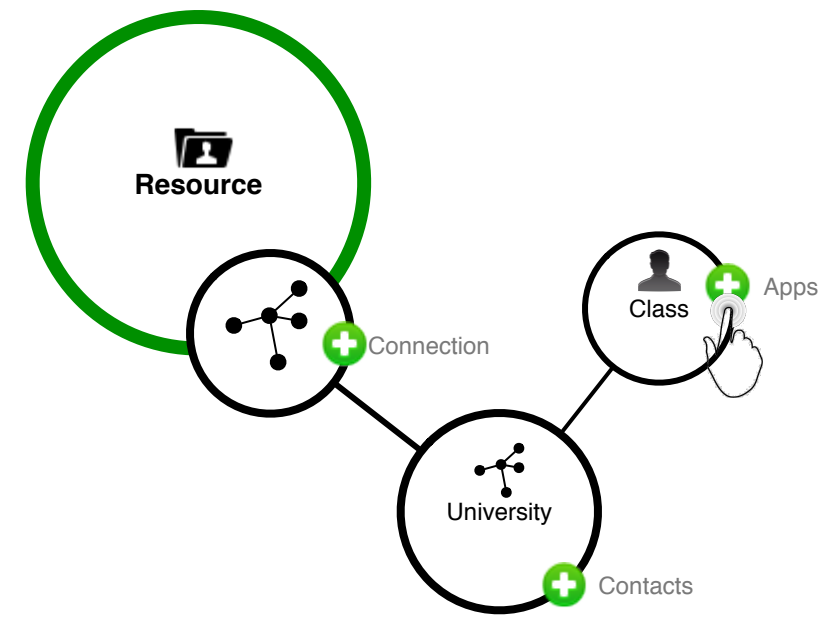

UMAf•Connection

## How it works 3/5 3. Add privileged app for this connections

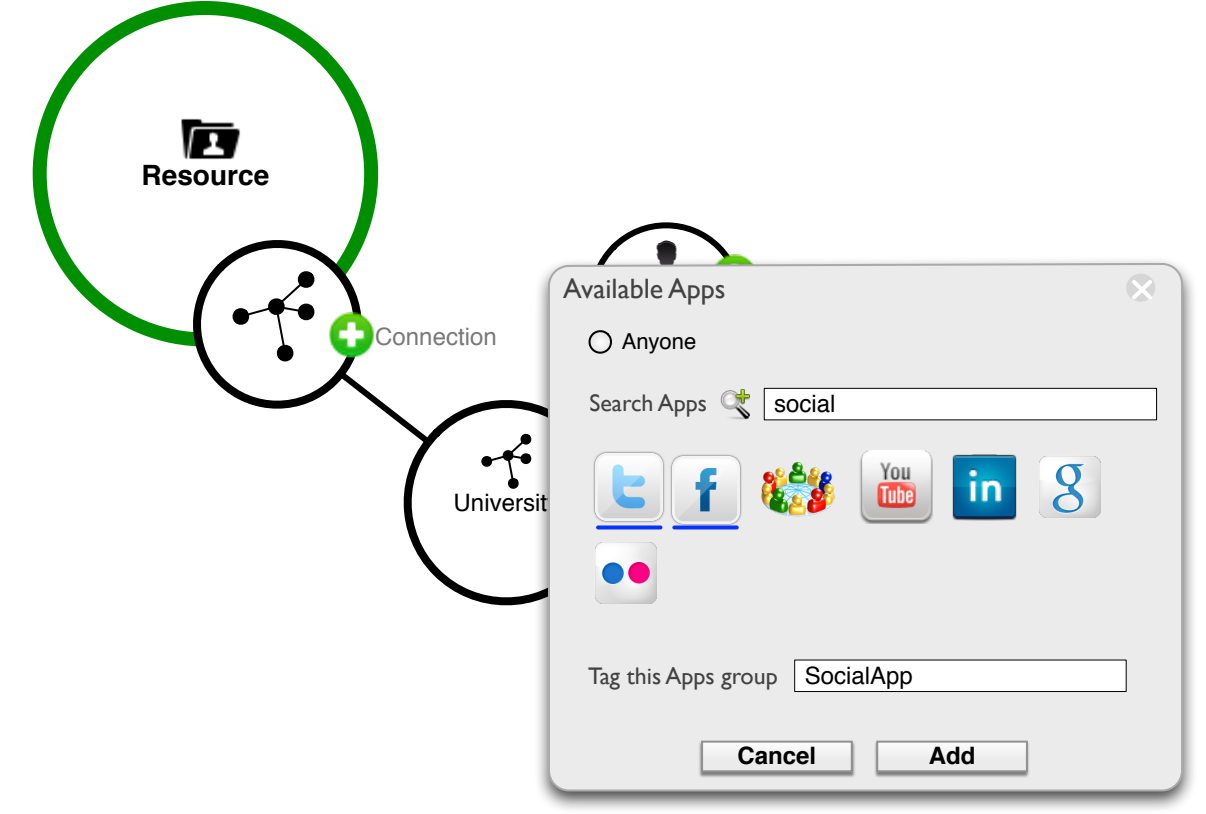

UMAf•Connection

How it works 4/5 4. Add a new contacts: Prof

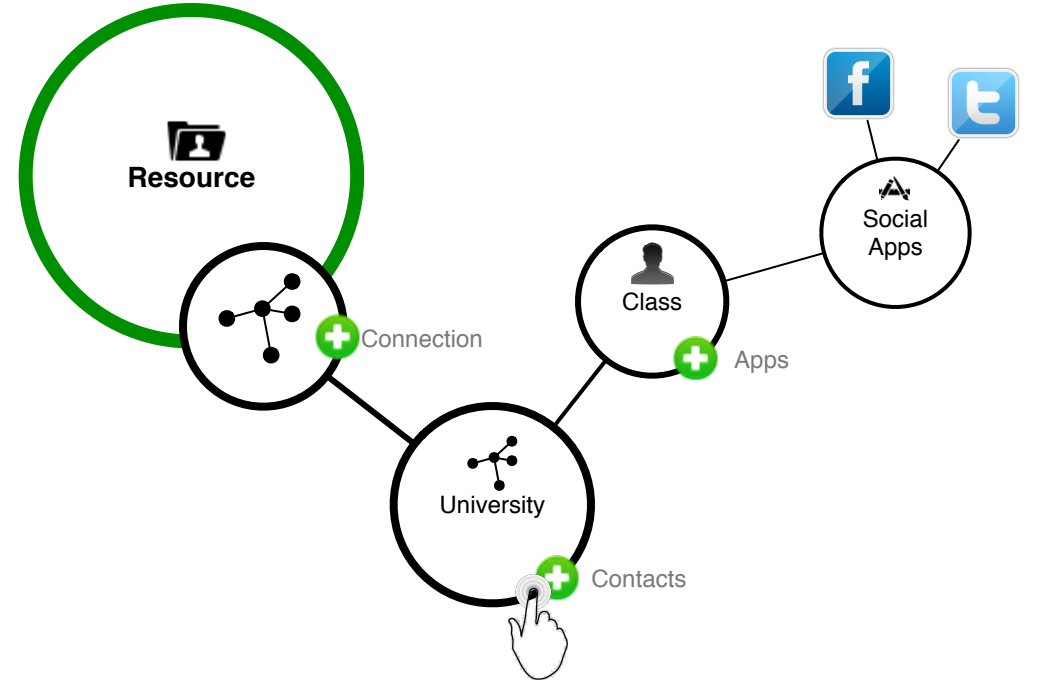

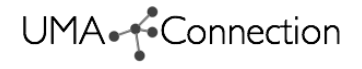

How it works 6/5 6. Add a new Connection: myself

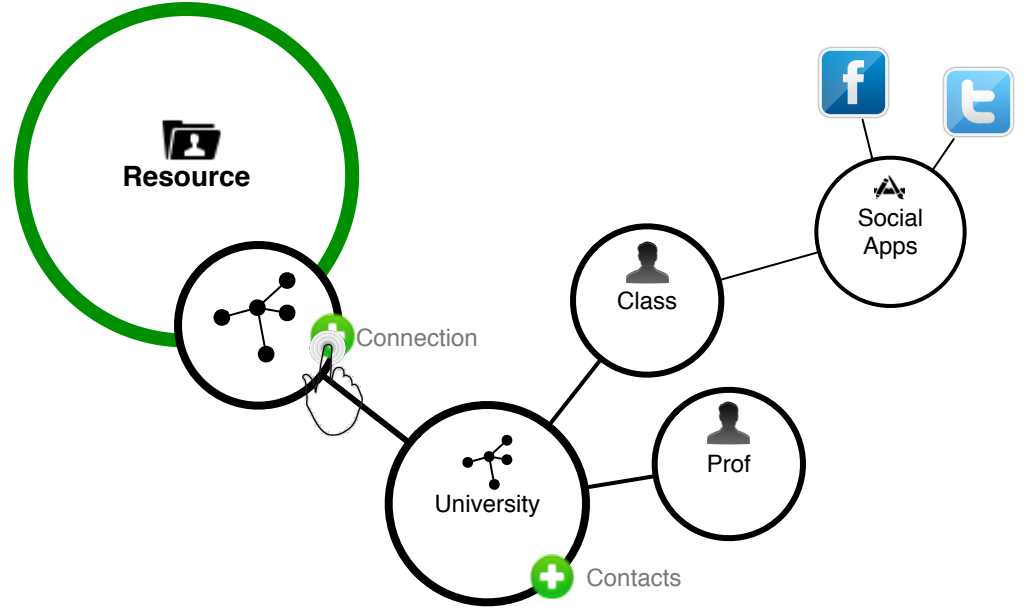

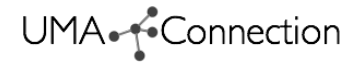

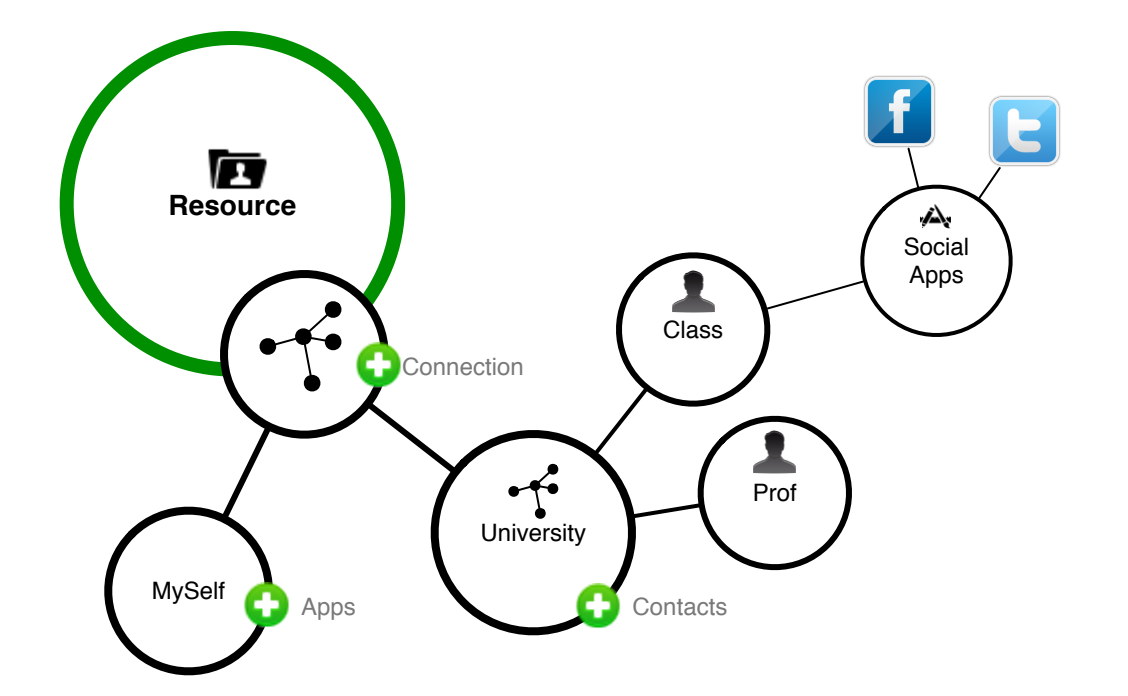

UMA-<sup>2</sup>Connection

UMA Connection

mobile usability

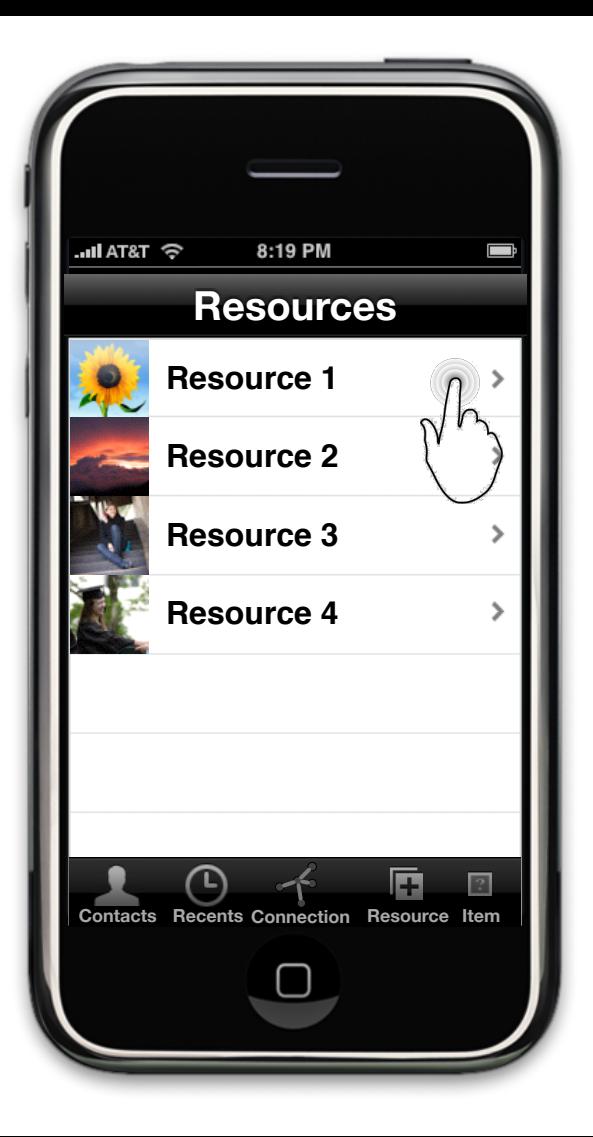

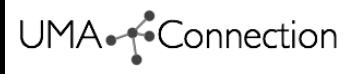

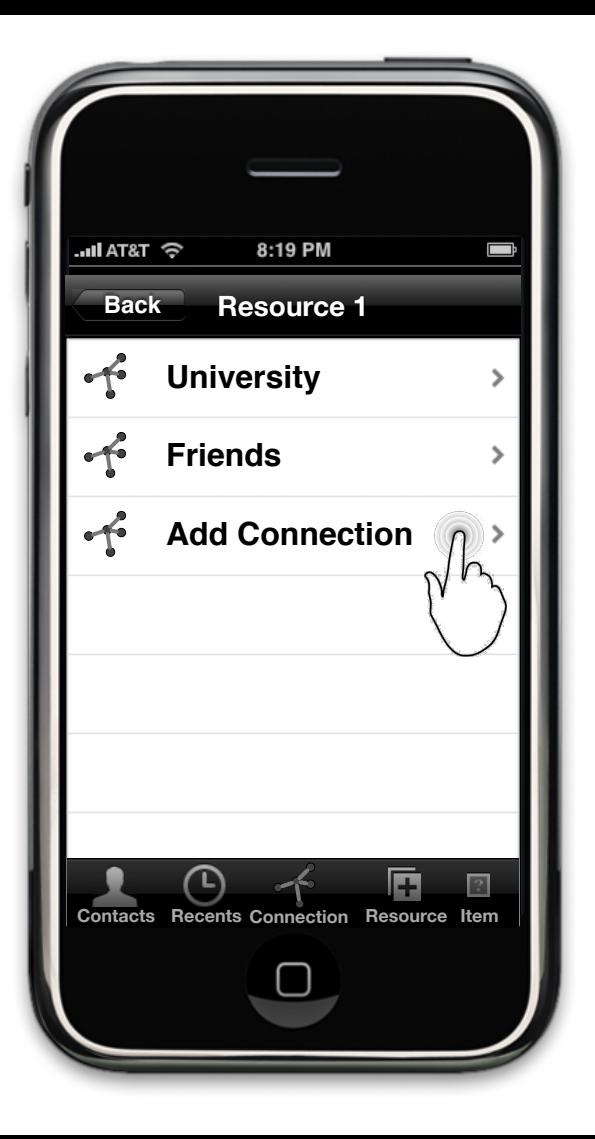

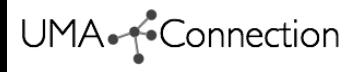

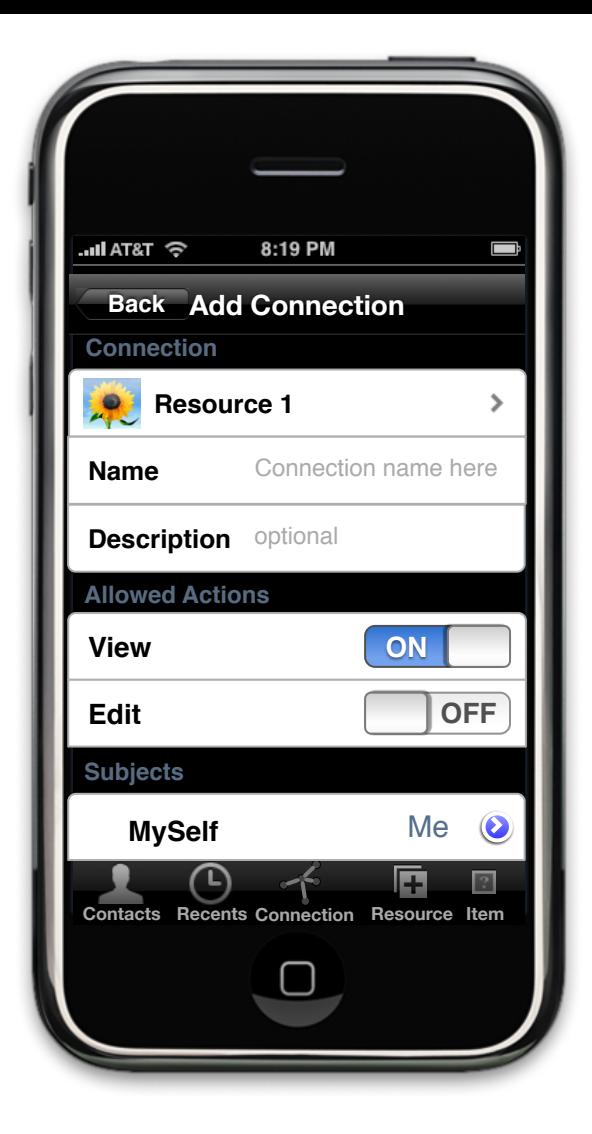

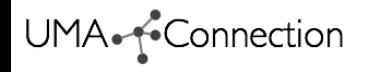

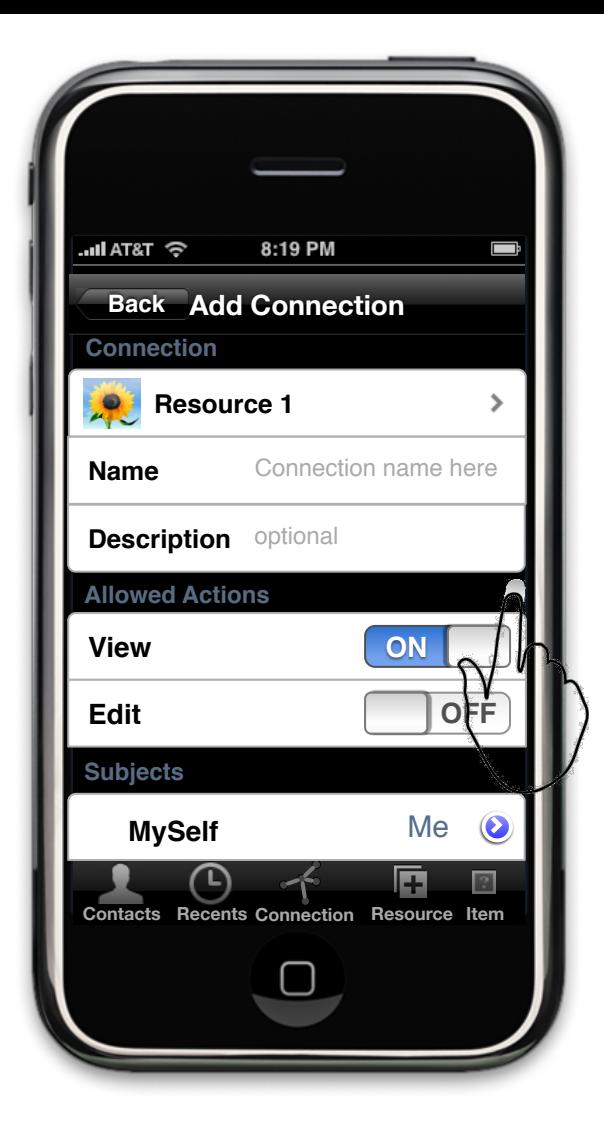

UMA-f-Connection

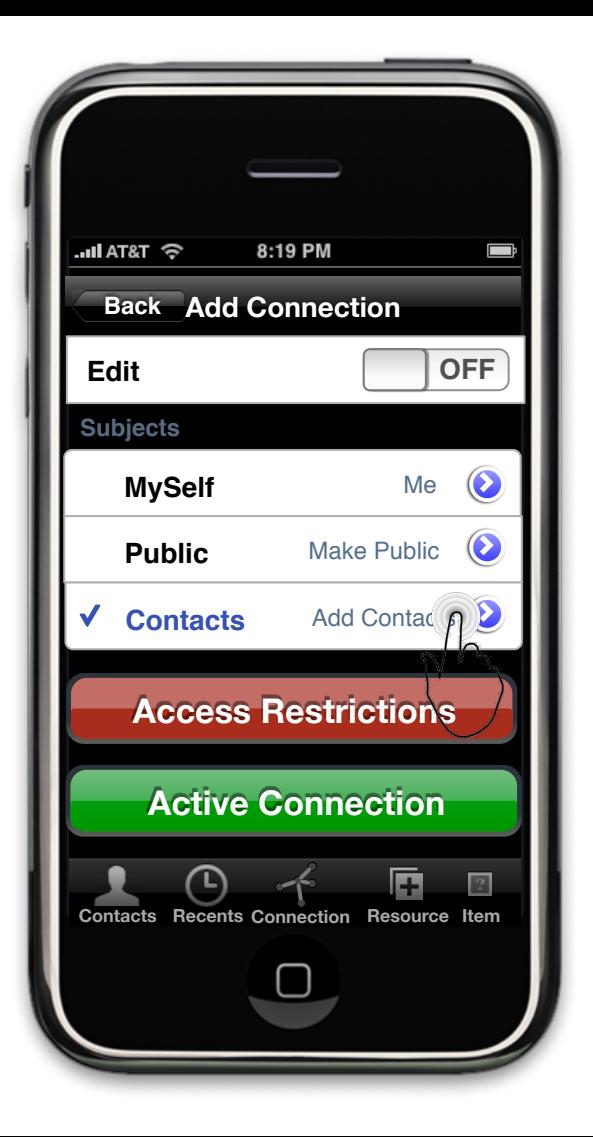

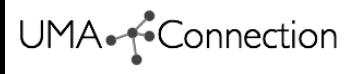

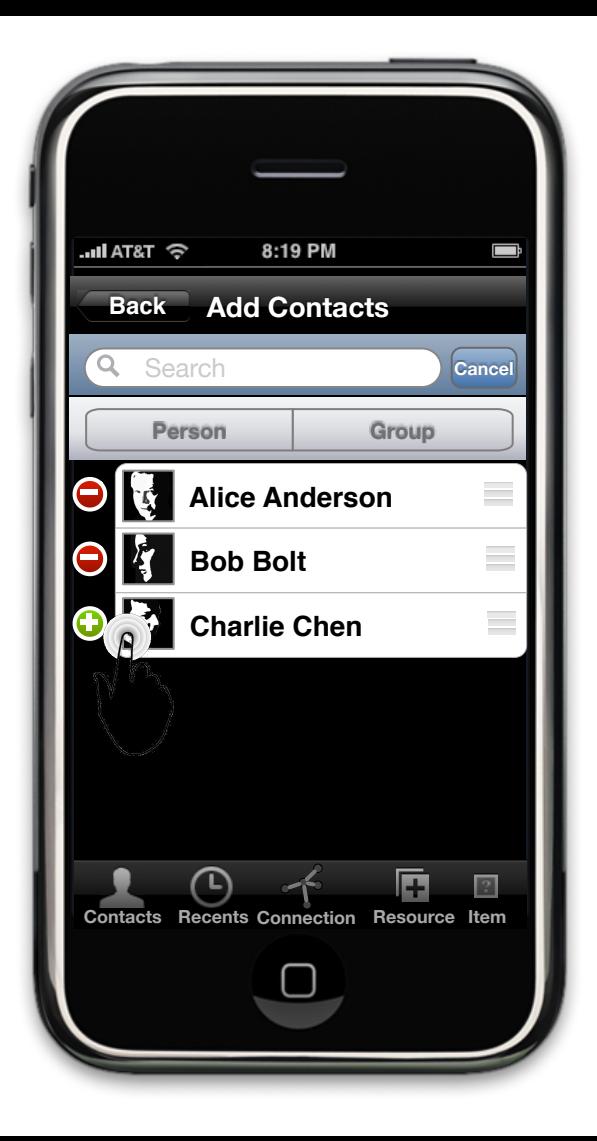

UMA-f-Connection

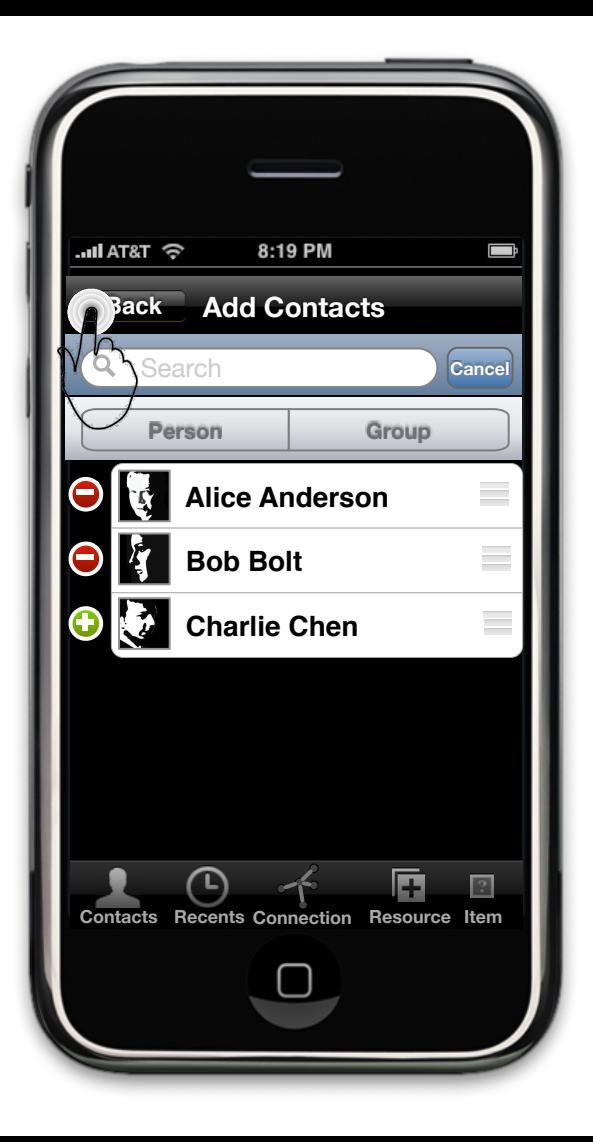

UMA-f-Connection

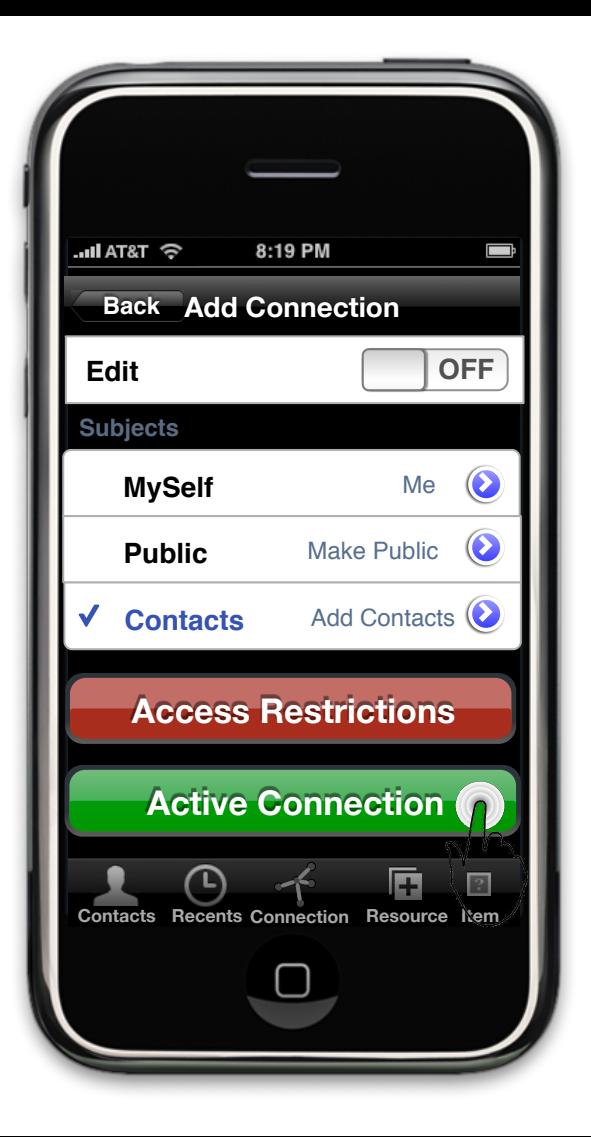

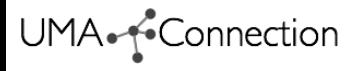

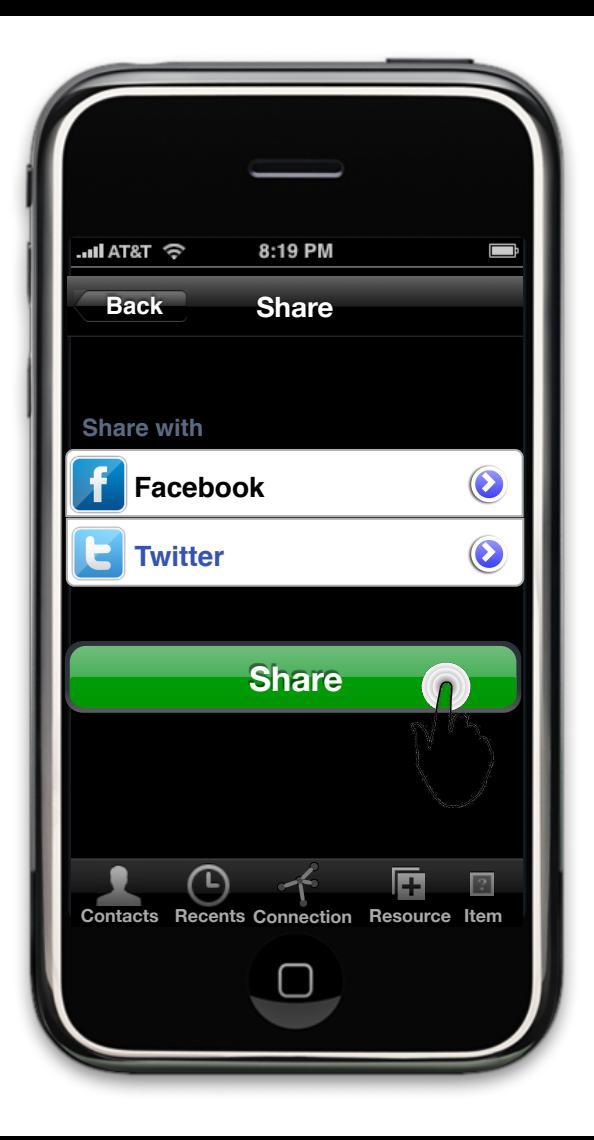

UMA<sub>\*1</sub><sup>2</sup>Connection